# **openCL avec carte graphique AMD**

- Objet : installer openCL sur debian carte AMD
- Niveau requis : débutant avisé
- Commentaires : openCL pour carte AMD Radeon RX 5xx / RX 6xxx et BLENDER 2.82a /2.93.4 sur DEBIAN TESTING BULLSEYE / DEBIAN BOOKWORM-SID
- Débutant, à savoir : [Utiliser GNU/Linux en ligne de commande, tout commence là !.](http://debian-facile.org/doc:systeme:commandes:le_debianiste_qui_papillonne)  $\ddot{\mathbf{\Theta}}$
- Suivi :

[en-chantier](http://debian-facile.org/tag:en-chantier?do=showtag&tag=en-chantier), [à-tester](http://debian-facile.org/tag:a-tester?do=showtag&tag=%C3%A0-tester), [à-placer](http://debian-facile.org/tag:a-placer?do=showtag&tag=%C3%A0-placer)

**Pour choisir, voir les autres Tags possibles dans [l'Atelier.](http://debian-facile.org/atelier:atelier#tags)** 

- © Création par **BDebian Alain 11/04/2020**
- co créé par Plop6 (irc) un grand merci pour ton soutien technique ! :)
- ∘ Testé par <...> le <...> <mark>⊘Fix Me!</mark>
- Commentaires sur le forum : [Lien vers le forum concernant ce tuto](https://debian-facile.org/viewtopic.php?pid=347164#p347164)  $1$

#### **Nota :**

Contributeurs, les **PEIX Me!** sont là pour vous aider, supprimez-les une fois le problème corrigé ou le champ rempli !

## **Introduction**

Ce petit tuto reprend les étapes d'installation du pilote openCL sur ces matériels et système :

- carte AMD RX 550 4GB
- carte AMD RX 570 8GB ITX
- carte AMD RX 6800 16GB
- carte AMD RX 6900 XT 16GB

le tout , fait sur linux [debian testing bullseye](http://debian-facile.org/doc:systeme:apt:sources.list:testing) / debian bookworm sid et avec

- X.org GNOME 3.34.2 , 3.36.2 , 40.4 , 41.1 et 42.1
- Blender 2.82a , 2.93.4 , 2.93.5 et 3.1.2.
- Darktable 3.6.1-1
- processeur AMD RYZEN 7 1700 X et AMD RYZEN 9 3900 X

Un grand merci à **PLOP6** via ([irc\)](http://debian-facile.org/doc:reseau:freenode) sans qui rien de ce tuto n'aurait été possible.

## **Historique**

Le pilote OpenCL, a été créé pour uniformiser "massivement" les programmes de calculs parallèles<sup>[2\)](#page--1-0)</sup>. Au départ , son emploi s'étendait aussi bien aux calculs fait par les CPU que ceux faits par les GPU, possibilité que l'on retrouve aujourd'hui dans Blender.

OpenCL donne la possibilité d'utiliser ou/et le CPU ou/et le GPU.

OpenCL est de plus en plus utilisé pour employer la puissance de calcul des cartes graphiques.

#### **Petite bibliographie openCL**

- [fr.wikipedia : openCL](https://fr.wikipedia.org/wiki/OpenCL)
- [OpenCL et Programmation Générique sur GPU](http://igm.univ-mlv.fr/~dr/XPOSE2011/openclgpucomputing/historique.php)
- [OpenCL : le GPU Computing enfin démocratisé ?](https://www.hardware.fr/articles/744-1/opencl-gpu-computing-enfin-democratise.html)
- [openCL ubuntu.fr \(résumé\)](https://doc.ubuntu-fr.org/opencl)

#### **Petite bibliographie dtrx**

- [Paquet : dtrx \(buster\)](https://packages.debian.org/fr/buster/dtrx)
- [dtrx github](https://github.com/moonpyk/dtrx)

## **Préambule**

Un conseil : travaillez dans le répertoire ~/Téléchargements , c'est plus sûr.

### **Téléchargements**

Avec la commande [cd](http://debian-facile.org/doc:programmation:shell:cd), se positionner dans le répertoire Téléchargements ainsi :

```
cd ~/Téléchargements/
```
### **Téléchargement de l'archive du pilote amdgpu-pro**

1. Soit : (version 19.50 pour ubuntu 18.04 LTS , RX 500) :

```
wget --referer=https://www.amd.com/ -P $HOME/Téléchargements/
https://drivers.amd.com/drivers/linux/19.50/amdgpu-pro-19.50-967956-ubu
ntu-18.04.tar.xz
```
2. Soit : (version 20.10 pour ubuntu 18.04 LTS , RX 500) :

```
 wget --referer=https://www.amd.com/ -P $HOME/Téléchargements/
https://drivers.amd.com/drivers/linux/amdgpu-pro-20.10-1048554-ubuntu-1
8.04.tar.xz
```
3. Soit : (version 21.30 pour ubuntu 20.04.3 LTS , RX 6000) :

```
 wget --referer=https://www.amd.com/ -P $HOME/Téléchargements/
https://drivers.amd.com/drivers/linux/amdgpu-pro-21.30-1290604-ubuntu-2
0.04.tar.xz
```
Au cas où ces liens ne fonctionnent pas, vous pouvez vous connecter en graphique là :

- site AMD support : <https://www.amd.com/fr/support>
- Ou en manuel : [https://www.amd.com/fr/support/graphics/radeon-500-series/radeon-rx-500-series/radeon-rx-55](https://www.amd.com/fr/support/graphics/radeon-500-series/radeon-rx-500-series/radeon-rx-550)  $\Omega$
- Ou encore là : [https://www.amd.com/fr/support/graphics/radeon-500-series/radeon-rx-500-series/radeon-rx-57](https://www.amd.com/fr/support/graphics/radeon-500-series/radeon-rx-500-series/radeon-rx-570) [0](https://www.amd.com/fr/support/graphics/radeon-500-series/radeon-rx-500-series/radeon-rx-570)
- voire , ici : [https://www.amd.com/fr/support/graphics/amd-radeon-6000-series/amd-radeon-6800-series/am](https://www.amd.com/fr/support/graphics/amd-radeon-6000-series/amd-radeon-6800-series/amd-radeon-rx-6800) [d-radeon-rx-6800](https://www.amd.com/fr/support/graphics/amd-radeon-6000-series/amd-radeon-6800-series/amd-radeon-rx-6800)
- 1. Cherchez la ligne
	- + Ubuntu X86 64-bit

et trouvez la case Téléchargement sur laquelle vous cliquez.

2. Vous téléchargez ensuite l'archive dans le répertoire ~/Téléchargements de votre Debian.

AMD procède actuellement à une restructuration de ses pilotes . les archives sont devenues particulièrement pénibles à trouver . il faut désormais passer par un fichier \*.deb qui installe des sources dans /etc/apt/sources.list.d/ les quelles sources sont à peu près utilisables sous ubuntu mais pas encore sous debian (non fonctionnelles pour l'instant) . un travail conjoint semble être en cours entre AMD et Debian pour pouvoir enfin installer OpenCL ROCm (sur Debian) . par ailleurs , vous remarquerez que toutes les archives sont passées en 21.30 (RX6000) , même pour les RX500(vieilles cartes) .

Pour les RX 500 , les pilotes OpenCL sont normalement fonctionnels sur debian 10 (buster, sûr) et 11 (bullseye , normalement) . Mais je vous conseille plutôt d'utiliser les derniers pilotes OpenCL (RX6000).

[sudo](http://debian-facile.org/doc:systeme:sudo) a l'avantage de passer des commandes root tout en restant user

1. Installer dtrx $3$ :

sudo apt install dtrx

2. Si cela ne fonctionne pas $4$ ) :

pip install dtrx

3. installer aussi clinfo et mesa-utils :

sudo apt install clinfo mesa-utils

### **Scripts (RX 500)**

Créer les scripts suivants :

copiez/collez chacun des blocs ci-dessous et lancez-les indépendamment en user, chacun d'eux créera son fichier dans " ~/Téléchargements/ "

cat > ~/Téléchargements/Arborescence.sh <<EOF

#!/bin/bash

mkdir -p /opt/amdgpu-pro/lib/x86\_64-linux-gnu mkdir -p /etc/OpenCL/vendors

EOF

```
cat > ~/Téléchargements/Extraction.sh <<EOF
```
#!/bin/bash

```
if ! which dtrx > /dev/null; then
    echo -e "le paquet dtrx n'est pas installé. Install it and re-run
script!"
    echo "Error No PAckage dtrx" >> error_OnExtraitToutD1coup
    exit 1
fi
dtrx -r -q amdgpu-pro-*.tar.xz
```
EOF

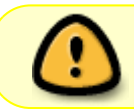

le script ci-dessous<sup>[5\)](#page--1-0)</sup> est souvent capricieux, assurez-vous bien de sa copie avant de le lancer, quitte à le copier à la main<sup>[6\)](#page--1-0)</sup> avec [nano](http://debian-facile.org/doc:editeurs:nano).

cat > ~/Téléchargements/Copie.sh <<EOF

```
#!/bin/bash
```

```
LibDir="/opt/amdgpu-pro/lib/x86_64-linux-gnu/"
VendorsDir="/etc/OpenCL/vendors/"
DriversDir="amdgpu-pro-*/"
# on Copie les libs orca:
CustDir="${DriversDir}opencl-orca-amdgpu-pro-icd_*/opt/amdgpu-
pro/lib/x86_64-linux-gnu/"
for libso in libamdocl12cl64.so libamdocl-orca64.so; do
     cp ${CustDir}${libso} ${LibDir}
done
```

```
# on Copie les libs Opencl:
CustDir="${DriversDir}libopencl1-amdgpu-pro_*/opt/amdgpu-pro/lib/x86_64-
linux-gnu/"
for libso in libOpenCL.so libOpenCL.so.1;do
     cp ${CustDir}${libso} ${LibDir}
done
# On copie libcltrace
CustDir="${DriversDir}opencl-amdgpu-pro-dev_*/opt/amdgpu-pro/lib/x86_64-
linux-gnu/"
cp ${CustDir}libcltrace.so ${LibDir}
# On Copie libamdocl64
CustDir="${DriversDir}opencl-amdgpu-pro-icd_*/opt/amdgpu-pro/lib/x86_64-
linux-anu/"
cp ${CustDir}libamdocl64.so ${LibDir}
# On copie les Fichiers ICD
CustDir="${DriversDir}opencl-orca-amdgpu-pro-icd_*/etc/OpenCL/vendors/"
cp ${CustDir}amdocl-orca64.icd ${VendorsDir}
CustDir="${DriversDir}opencl-amdgpu-pro-icd_*/etc/OpenCL/vendors/"
cp ${CustDir}amdocl64.icd ${VendorsDir}
EOF
  cat > ~/Téléchargements/maj.sh <<EOF
#!/bin/bash
echo "/opt/amdgpu-pro/lib/x86 64-linux-gnu" > /etc/ld.so.conf.d/amdgpu-
pro_custom-opencl.conf
ldconfig
EOF
cat > ~/Téléchargements/raz.sh <<EOF
#!/bin/bash
rm -rf /etc/OpenCL
```

```
rm -rf /opt/amdgpu-pro
rm /etc/ld.so.conf.d/amdgpu-pro_custom-opencl.conf
ldconfig
```
EOF

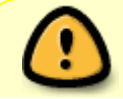

Une fois les scripts copiés/collés, enregistrés, pour pouvoir les utiliser en user $^{\eta},$ n'oubliez pas de modifier les droits d'utilisations des scripts<sup>[8\)](#page--1-0)</sup> avec la commande

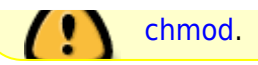

### **Télécharger les scripts (mon Google Drive)**

```
firefox
https://drive.google.com/file/d/1jjH6TviDG0Yje-qAeHyvI78d_IeIPpMi/view?usp=s
haring
```
firefox https://drive.google.com/file/d/1J9MYmjxYpI9-MS9IRRcKTGGleBSVLPtg/view?usp=s haring

firefox https://drive.google.com/file/d/11FWH7hDB3EYN3NN\_MprdzpCyskl2Alxv/view?usp=s haring

firefox

https://drive.google.com/file/d/1ZiOWEEBBxgs9q2OLzfgIuebkxxwMcGH0/view?usp=s haring

firefox https://drive.google.com/file/d/1ddBtZC5ZE3t\_b-U1k4H7rbNrFUxn1\_sH/view?usp=s haring

### **Autorisation des scripts (les rendre exécutables)**

puis on donne les autorisations au fichier :

sudo chmod u+x ~/Téléchargements/Arborescence.sh

sudo chmod u+x ~/Téléchargements/Extraction.sh

sudo chmod u+x ~/Téléchargements/Copie.sh

sudo chmod u+x ~/Téléchargements/maj.sh

sudo chmod u+x ~/Téléchargements/raz.sh

## **Installation**

commencer par se placer dans le répertoire Téléchargements :

cd ~/Téléchargements/

On commence par créer l'arborescence : -

sudo bash ~/Téléchargements/Arborescence.sh

1. on décompacte les deb :

sudo bash ~/Téléchargements/Extraction.sh

- 2. on copie les bons fichiers :
- 3. sudo bash ~/Téléchargements/Copie.sh
- 4. on met à jour :
- 5. sudo bash ~/Téléchargements/maj.sh
- 6. en cas de doute ou de besoin , on peut tout virer :

```
sudo bash ~/Téléchargements/raz.sh
```
## **Script git**

un script git qui télécharge amdgpu-pro et installe OpenCL et Vulkan .

actuellement la version 21.30 du 04/08/2021 pour ubuntu 20.04.3 LTS . fonctionne, en théorie , pour RX 5000 ET RX 6000 . prise en charge du noyau 5.11 .

maintenant fonctionnel sur debian sid . (noyau 5.15.6 kernel.org)

```
-- site github de kytulendu --
```

```
-- script git --
```
git clone https://gist.github.com/3351b5d0b4f947e19df36b1ea3c95cbe.git

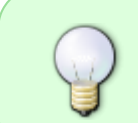

installer "git" au préalable

```
sudo apt install --reinstall git
```

```
merci à kytulendu
```
### **télécharger les scripts git**

firefox https://drive.google.com/file/d/1yJA2dej3A2Vda8cy1GlaAWXKkFqlXrl4/view?usp=s

#### haring

#### firefox

```
https://drive.google.com/file/d/1tElemvFCCjWh8S1nXlgBhbQY_Y0QPaRT/view?usp=s
haring
```
## **Commande AMD (archive)**

Télécharger l'archive 21.30

```
 wget --referer=https://www.amd.com/ -P $HOME/Téléchargements/
https://drivers.amd.com/drivers/linux/amdgpu-pro-21.30-1290604-ubuntu-20.04.
tar.xz
```
se placer dans le bon répertoire :

```
cd ~/Téléchargements/
```
décompacter l'archive :

```
tar -xJf amdgpu-pro-21.30-1290604-ubuntu-20.04.tar.xz
```
se placer dans le bon dossier :

```
cd ~/Téléchargements/amdgpu-pro-21.30-1290604-ubuntu-20.04
```
appliquer la commande : [mon fil sur AMD](https://community.amd.com/t5/drivers-software/opencl-linux-debian-bullseye-sid/m-p/441901#M138183)

sudo ./amdgpu-install --opencl=legacy --headless --no-dkms

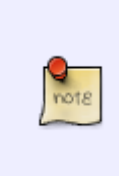

merci roesjka mais selon les derniers développements , cette commande installe le pilote legacy .

donc , à priori , pour les générations "vega" et "pré - vega" .

#### [lien deepdelirum](https://community.amd.com/t5/drivers-software/install-drivers-21-30-to-get-opencl-rocr-support-on-ubuntu-20-04/m-p/492118)

```
sudo ./amdgpu-install --opencl=rocr --headless
```
vous pourrez obtenir ceci (malheureusement) :

```
Des erreurs ont été rencontrées pendant l'exécution :
 amdgpu-dkms
 amdgpu-pro-rocr-opencl
E: Sub-process /usr/bin/dpkg returned an error code (1)
```
une autre commande vérifier l'installation :

clinfo

pour désinstaller :

sudo amdgpu-uninstall

## **Commande AMD (sources)**

AMD vient de créer une archive au format DEB . à tester :

```
 wget --referer=https://www.amd.com/ -P $HOME/Téléchargements/
https://repo.radeon.com/amdgpu-install/22.10.2/ubuntu/focal/amdgpu-install_2
2.10.2.50102-1_all.deb
```
archive 22.10.2 , en théorie pour AMD RX 6000 . a vérifier .

aux dernières nouvelles , sur ma config , installe le dépôt AMD (ubuntu).

[La Documentation officielle A.M.D. \(AMDGPU\)](https://amdgpu-install.readthedocs.io/en/latest/)

[La Documentation officielle A.M.D. \(Rocm\)](https://rocmdocs.amd.com/en/latest/Current_Release_Notes/Current-Release-Notes.html)

ce paquet deb installe le sources suivant :

[amdgpu-proprietary.list](http://debian-facile.org/_export/code/atelier:chantier:opencl-avec-amd?codeblock=43)

```
# Enabling this repository requires acceptance of the following
license:
# /usr/share/amdgpu-install/AMDGPUPROEULA
#deb https://repo.radeon.com/amdgpu/22.10.2/ubuntu bionic proprietary
```
amdgpu-install --opencl=rocr --no-dkms

```
Lecture des listes de paquets... Fait
Construction de l'arbre des dépendances... Fait
Lecture des informations d'état... Fait
E: Impossible de trouver le paquet amdgpu-lib
E: Impossible de trouver le paquet amdgpu-lib32
E: Impossible de trouver le paquet rocm-hip-runtime
E: Impossible de trouver le paquet rocm-opencl-runtime
```
## **Utilisation**

pour tester blender avec openCL , on peut télécharger des exemples ici :

#### [exemples blender](https://www.blender.org/download/demo-files/)

dans Edit / Preferences / System / OpenCL ,

vous pourrez choisir votre carte graphique (ici AMD Radeon RX 550 / 550 Series) et / ou votre processeur (AMD RYZEN 7 1700X , par exemple)

un grand merci à plop6 (irc) sans qui rien n'aurai été possible …

Blender , depuis la version 3.1.2 , n'est plus disponible que en deb(défectueux sur ma distribution) , en flatpak (que j'ai utilisé) ou en snap . voire dans la logithèque .

qui plus est , il n'utilise plus openCL (depuis la version 3.0) mais le pilote habituel , openGL . Désormais , ne sont disponibles dans Blender que les options CUDA et Optix .

[-- Nvidia CUDA --](https://docs.nvidia.com/cuda/cuda-installation-guide-linux/index.html)

[-- Nvidia Optix --](https://en.wikipedia.org/wiki/OptiX)

Actuellement , pour tester openCL , je recommande plutôt l'utilisation de Darktable . ses réglages permettent d'activer openCL s'il est présent dans le systeme .

## **Post Scriptum**

la carte (RX 550) est montée en pointe , à 75 °C , au maxi une conso de 22 watts et un ventilo de 1300 RPM .

la RX 570 , elle , est montée , en pointe à 66 °C , conso maxi 100 watts et un ventilo à 1900 Tr/Min .

la RX 6800 est montée, en pointe, à 71 °C. conso maxi environ 220 watts.

voici quelques écrans que vous obtiendrez peut être à la fin de l'installation :

tests fait avec les versions :

-19.50 (RX 550) ,

-20.10 (RX 570) et

-21.30 (RX 6800)

### **AMD RX 550 4GB DDR5**

ma carte graphique :

lspci -nnkd::0300

```
0a:00.0 VGA compatible controller [0300]: Advanced Micro Devices, Inc.
[AMD/ATI] Lexa PRO [Radeon 540/540X/550/550X / RX 540X/550/550X] [1002:699f]
(rev c7)
```

```
 Subsystem: Sapphire Technology Limited Lexa PRO [Radeon RX 550]
[1da2:e367]
     Kernel driver in use: amdgpu
     Kernel modules: amdgpu
son pilote openGL (amdgpu) :
glxinfo -B
name of display: :0
display: :0 screen: 0
direct rendering: Yes
Extended renderer info (GLX MESA query renderer):
     Vendor: X.Org (0x1002)
     Device: Radeon RX550/550 Series (POLARIS12, DRM 3.35.0, 5.4.0-4-amd64,
LLVM 9.0.1) (0x699f)
     Version: 19.3.3
     Accelerated: yes
     Video memory: 4096MB
     Unified memory: no
     Preferred profile: core (0x1)
     Max core profile version: 4.5
     Max compat profile version: 4.5
     Max GLES1 profile version: 1.1
     Max GLES[23] profile version: 3.2
Memory info (GL ATI meminfo):
     VBO free memory - total: 3648 MB, largest block: 3648 MB
     VBO free aux. memory - total: 3577 MB, largest block: 3577 MB
     Texture free memory - total: 3648 MB, largest block: 3648 MB
     Texture free aux. memory - total: 3577 MB, largest block: 3577 MB
     Renderbuffer free memory - total: 3648 MB, largest block: 3648 MB
     Renderbuffer free aux. memory - total: 3577 MB, largest block: 3577 MB
Memory info (GL_NVX_gpu_memory_info):
     Dedicated video memory: 4096 MB
     Total available memory: 8192 MB
     Currently available dedicated video memory: 3648 MB
OpenGL vendor string: X.Org
OpenGL renderer string: Radeon RX550/550 Series (POLARIS12, DRM 3.35.0,
5.4.0-4-amd64, LLVM 9.0.1)
OpenGL core profile version string: 4.5 (Core Profile) Mesa 19.3.3
OpenGL core profile shading language version string: 4.50
OpenGL core profile context flags: (none)
OpenGL core profile profile mask: core profile
OpenGL version string: 4.5 (Compatibility Profile) Mesa 19.3.3
OpenGL shading language version string: 4.50
OpenGL context flags: (none)
OpenGL profile mask: compatibility profile
OpenGL ES profile version string: OpenGL ES 3.2 Mesa 19.3.3
```
OpenGL ES profile shading language version string: OpenGL ES GLSL ES 3.20

le pilote openCL :

#### clinfo

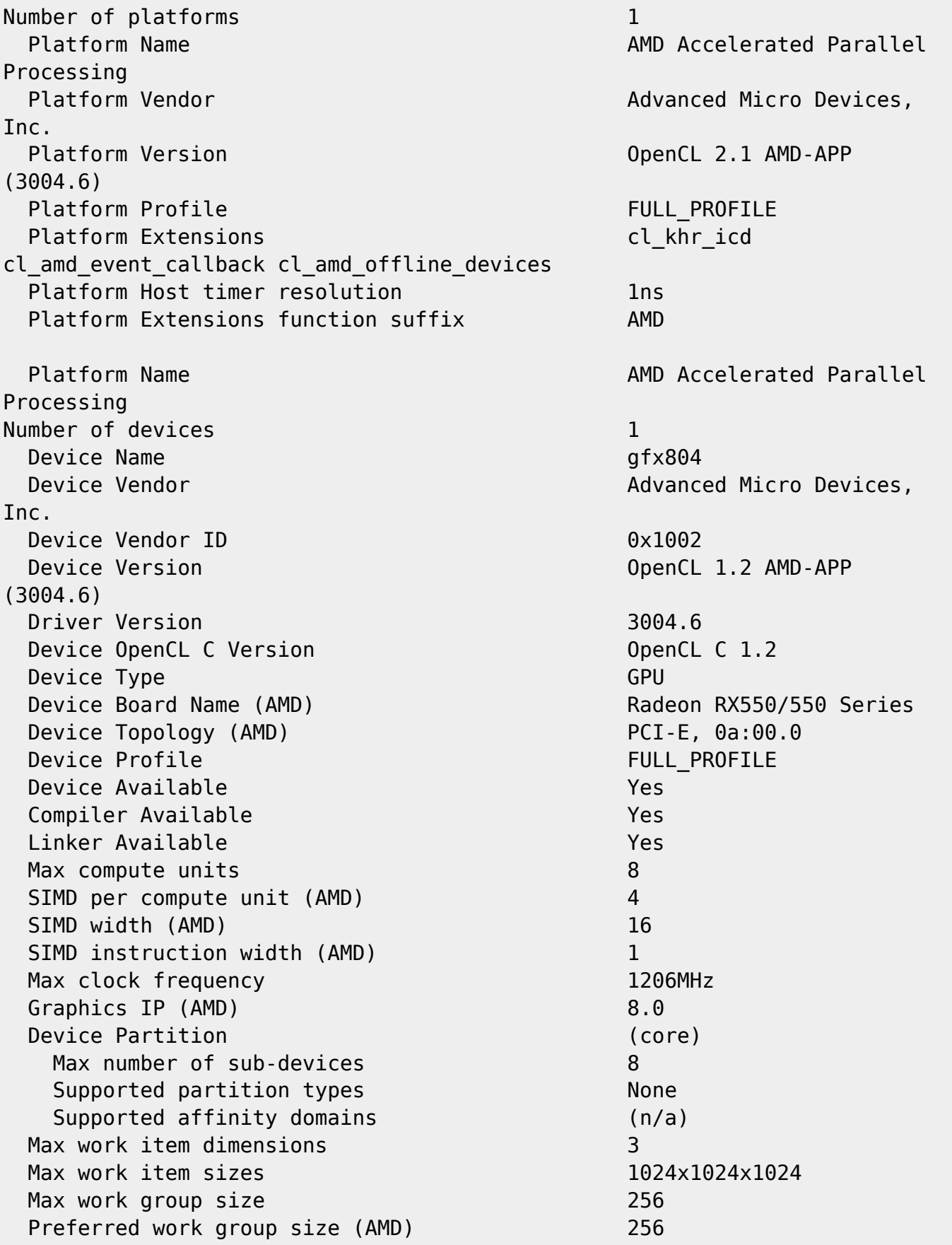

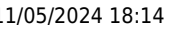

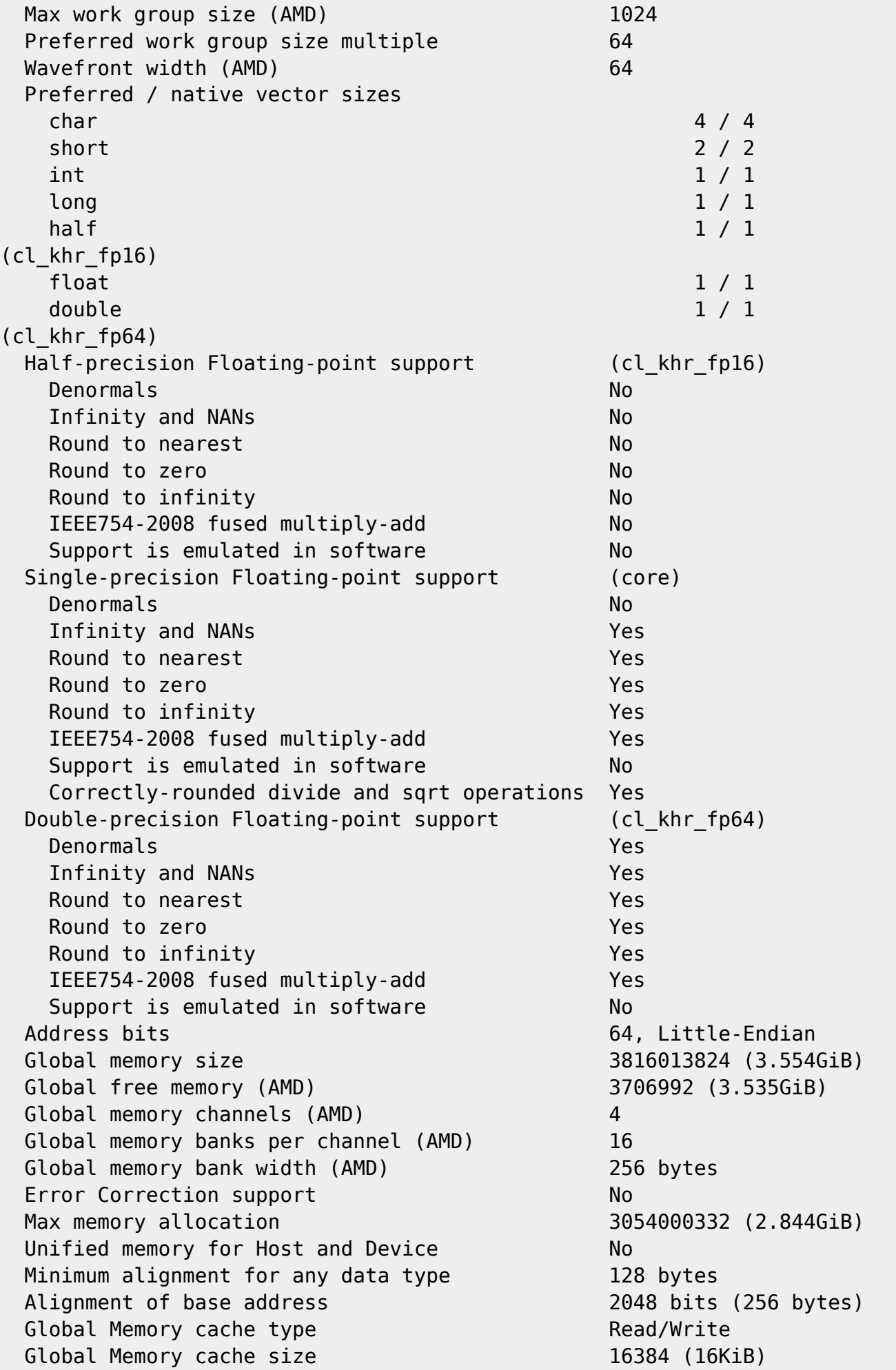

Global Memory cache line size 64 bytes Image support Yes Max number of samplers per kernel 16 Max size for 1D images from buffer 134217728 pixels Max 1D or 2D image array size 2048 images Base address alignment for 2D image buffers 256 bytes Pitch alignment for 2D image buffers 256 pixels Max 2D image size 16384x16384 pixels Max 3D image size 2048x2048x2048 pixels Max number of read image args 128 Max number of write image args 8 Local memory type and the contract of the Local Local memory size 32768 (32KiB) Local memory syze per CU (AMD) 65536 (64KiB) Local memory banks (AMD) 32 Max number of constant args 8 Max constant buffer size 3054000332 (2.844GiB) Preferred constant buffer size (AMD) 16384 (16KiB) Max size of kernel argument 1024 Queue properties Out-of-order execution No Profiling Yes Prefer user sync for interop The Theorem Yes Profiling timer resolution 1ns Profiling timer offset since Epoch (AMD) 1586590360034232392ns (Sat Apr 11 09:32:40 2020) Execution capabilities Run OpenCL kernels Yes Run native kernels No Thread trace supported (AMD) Yes Number of async queues (AMD) 2 Max real-time compute queues (AMD) 0 Max real-time compute units (AMD) 0 SPIR versions 1.2 printf() buffer size 4194304 (4MiB) Built-in kernels (n/a) Device Extensions cl khr fp64 cl amd fp64 cl\_khr\_global\_int32\_base\_atomics cl\_khr\_global\_int32\_extended\_atomics cl khr local int32 base atomics cl khr local int32 extended atomics cl khr int64 base atomics cl khr int64 extended atomics cl khr 3d image writes cl khr byte addressable store cl khr fp16 cl\_khr\_gl\_sharing cl\_amd\_device\_attribute\_query cl\_amd\_vec3 cl\_amd\_printf cl amd media ops cl amd media ops2 cl amd popcnt cl khr image2d from buffer cl khr spir cl khr gl event NULL platform behavior clGetPlatformInfo(NULL, CL\_PLATFORM\_NAME, ...) No platform clGetDeviceIDs(NULL, CL DEVICE TYPE ALL, ...) No platform clCreateContext(NULL, ...) [default] No platform clCreateContext(NULL, ...) [other] Success [AMD] clCreateContextFromType(NULL, CL\_DEVICE\_TYPE\_DEFAULT) Success (1)

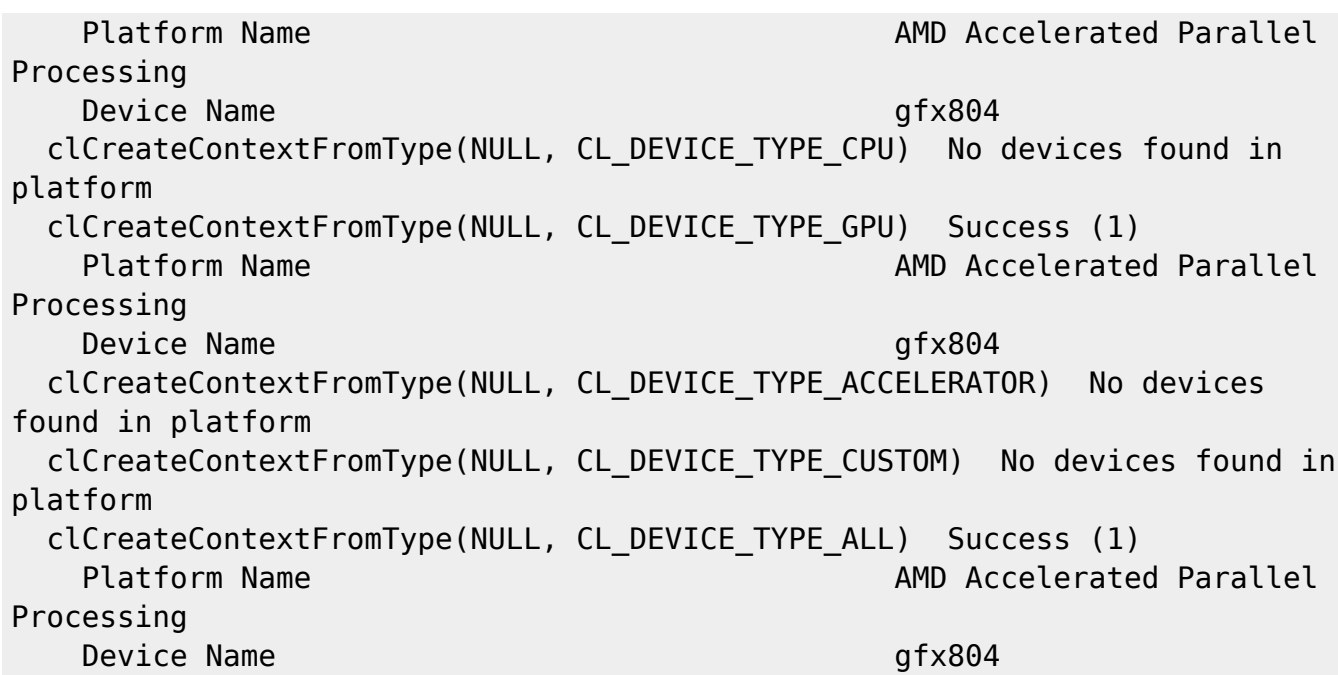

### **AMD RX 570 8GB DDR5**

ma nouvelle carte graphique :

lspci -nnkd::0300

```
0a:00.0 VGA compatible controller [0300]: Advanced Micro Devices, Inc.
[AMD/ATI] Ellesmere [Radeon RX 470/480/570/570X/580/580X/590] [1002:67df]
(rev ef)
     Subsystem: Sapphire Technology Limited Ellesmere [Radeon RX
470/480/570/570X/580/580X/590] [1da2:e343]
     Kernel driver in use: amdgpu
     Kernel modules: amdgpu
son pilote classique
```
glxinfo -B

```
name of display: :0
display: :0 screen: 0
direct rendering: Yes
Extended renderer info (GLX_MESA_query_renderer):
     Vendor: X.Org (0x1002)
     Device: Radeon RX 570 Series (POLARIS10, DRM 3.36.0, 5.5.0-1-amd64, LLVM
9.0.1) (0x67df)
    Version: 19.3.3
     Accelerated: yes
     Video memory: 8192MB
     Unified memory: no
     Preferred profile: core (0x1)
     Max core profile version: 4.5
```

```
 Max compat profile version: 4.5
     Max GLES1 profile version: 1.1
     Max GLES[23] profile version: 3.2
Memory info (GL ATI meminfo):
     VBO free memory - total: 7650 MB, largest block: 7650 MB
     VBO free aux. memory - total: 8140 MB, largest block: 8140 MB
     Texture free memory - total: 7650 MB, largest block: 7650 MB
     Texture free aux. memory - total: 8140 MB, largest block: 8140 MB
     Renderbuffer free memory - total: 7650 MB, largest block: 7650 MB
     Renderbuffer free aux. memory - total: 8140 MB, largest block: 8140 MB
Memory info (GL NVX qpu memory info):
     Dedicated video memory: 8192 MB
     Total available memory: 16384 MB
     Currently available dedicated video memory: 7650 MB
OpenGL vendor string: X.Org
OpenGL renderer string: Radeon RX 570 Series (POLARIS10, DRM 3.36.0,
5.5.0-1-amd64, LLVM 9.0.1)
OpenGL core profile version string: 4.5 (Core Profile) Mesa 19.3.3
OpenGL core profile shading language version string: 4.50
OpenGL core profile context flags: (none)
OpenGL core profile profile mask: core profile
OpenGL version string: 4.5 (Compatibility Profile) Mesa 19.3.3
OpenGL shading language version string: 4.50
OpenGL context flags: (none)
OpenGL profile mask: compatibility profile
OpenGL ES profile version string: OpenGL ES 3.2 Mesa 19.3.3
OpenGL ES profile shading language version string: OpenGL ES GLSL ES 3.20
pilote open CL
```

```
clinfo
```
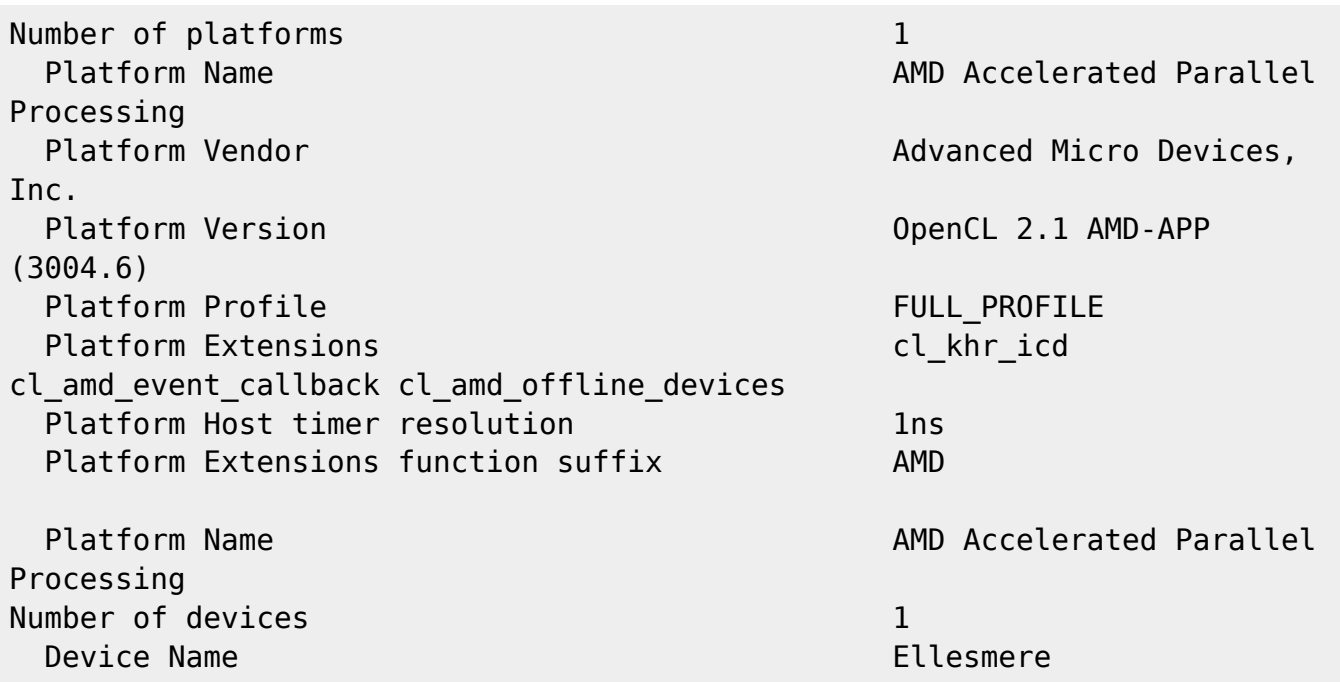

Device Vendor **Advanced Micro Devices,** Inc. Device Vendor ID 0x1002 Device Version **OpenCL 1.2 AMD-APP** (3004.6) Driver Version 3004.6 Device OpenCL C Version **Device OpenCL C** 1.2 Device Type GPU Device Board Name (AMD) Radeon RX 570 Series Device Topology (AMD) PCI-E, 0a:00.0 Device Profile FULL PROFILE Device Available Yes Compiler Available The Compiler Available The Ves Linker Available Yes Max compute units 32 SIMD per compute unit (AMD) 4 SIMD width (AMD) 16 SIMD instruction width (AMD) 1 Max clock frequency and the control of the 1244MHz Graphics IP (AMD) 8.0 Device Partition (core) Max number of sub-devices 32 Supported partition types None Supported affinity domains (n/a) Max work item dimensions 3 Max work item sizes 1024x1024x1024 Max work group size 256 Preferred work group size (AMD) 256 Max work group size (AMD) 1024 Preferred work group size multiple 64 Wavefront width (AMD) 64 Preferred / native vector sizes  $char$   $4 / 4$ short 2 / 2  $\sim$  2  $\sim$  2 int  $1 / 1$  $\log$  1 / 1 half  $1 / 1$ (cl\_khr\_fp16) float  $1 / 1$ double the contraction of  $1/1$ (cl\_khr\_fp64) Half-precision Floating-point support (cl khr fp16) Denormals No Infinity and NANs No Round to nearest No Round to zero No. No. 2006 Round to infinity No No IEEE754-2008 fused multiply-add No Support is emulated in software Theorem No Single-precision Floating-point support (core) Denormals No

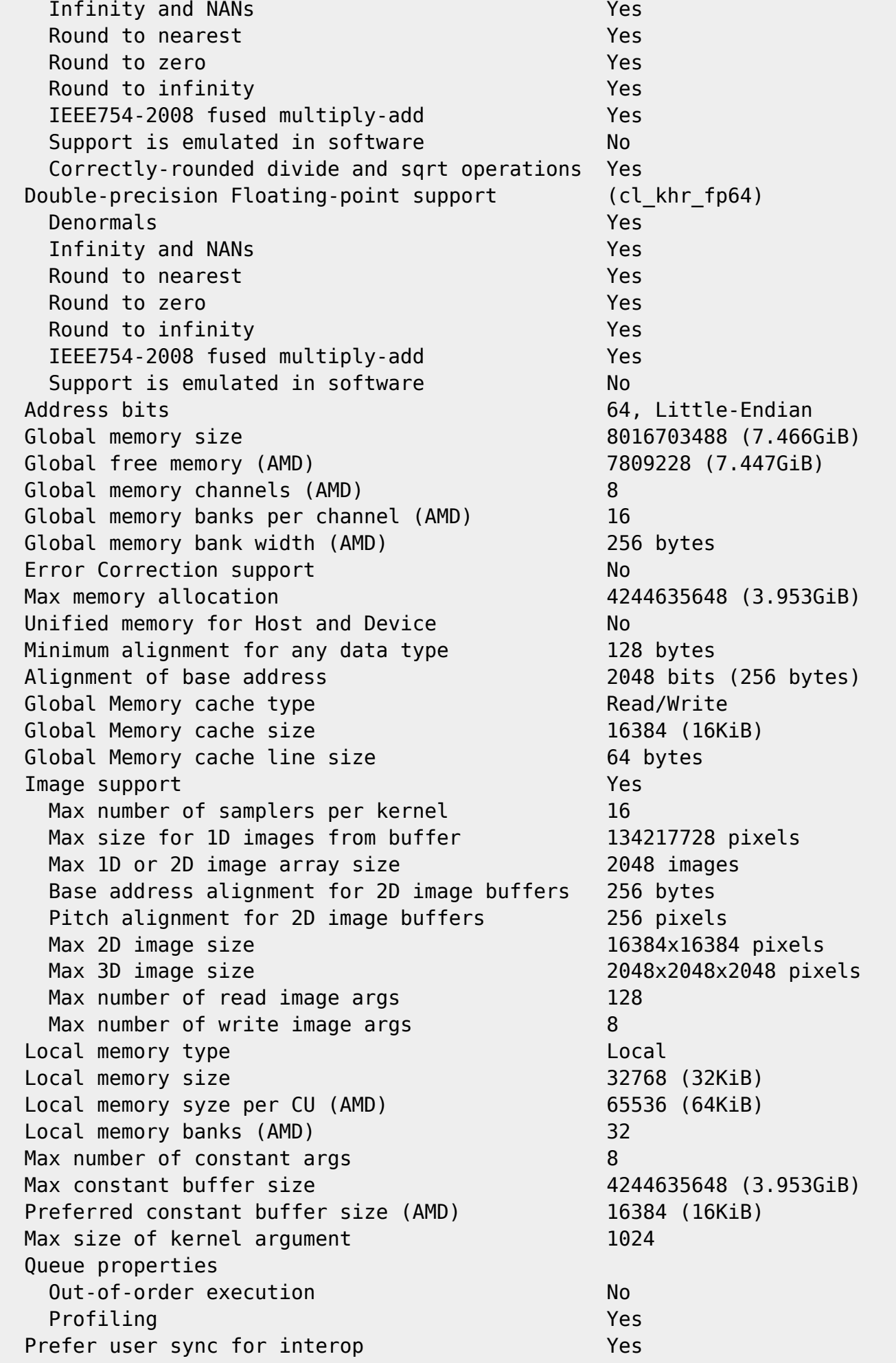

Profiling timer resolution and the contract of the line Profiling timer offset since Epoch (AMD) 1587542527048143648ns (Wed Apr 22 10:02:07 2020) Execution capabilities Run OpenCL kernels Yes Run native kernels No Thread trace supported (AMD) Yes Number of async queues (AMD) 2 Max real-time compute queues (AMD) 0 Max real-time compute units (AMD) 575513232 SPIR versions 1.2 printf() buffer size 4194304 (4MiB) Built-in kernels (n/a) Device Extensions cl khr fp64 cl amd fp64 cl khr qlobal int32 base atomics cl khr global\_int32\_extended\_atomics cl khr local int32 base atomics cl khr local int32 extended atomics cl khr int64 base atomics cl khr int64 extended atomics cl khr 3d image writes cl khr byte addressable store cl khr fp16 cl khr gl sharing cl amd device attribute query cl amd vec3 cl amd printf cl amd media ops cl amd media ops2 cl amd popcnt cl khr image2d from buffer cl khr spir cl khr ql event NULL platform behavior clGetPlatformInfo(NULL, CL\_PLATFORM\_NAME, ...) No platform clGetDeviceIDs(NULL, CL\_DEVICE\_TYPE\_ALL, ...) No platform clCreateContext(NULL, ...) [default] No platform clCreateContext(NULL, ...) [other] Success [AMD] clCreateContextFromType(NULL, CL\_DEVICE\_TYPE\_DEFAULT) Success (1) Platform Name AMD Accelerated Parallel Processing Device Name Ellesmere clCreateContextFromType(NULL, CL\_DEVICE\_TYPE\_CPU) No devices found in platform clCreateContextFromType(NULL, CL\_DEVICE\_TYPE\_GPU) Success (1) Platform Name AMD Accelerated Parallel Processing Device Name Ellesmere clCreateContextFromType(NULL, CL\_DEVICE\_TYPE\_ACCELERATOR) No devices found in platform clCreateContextFromType(NULL, CL\_DEVICE\_TYPE\_CUSTOM) No devices found in platform clCreateContextFromType(NULL, CL\_DEVICE\_TYPE\_ALL) Success (1) Platform Name AMD Accelerated Parallel Processing Device Name **Ellesmere** 

### **AMD RX 6800 16GB GDDR6**

lspci -nnkd::0300

```
0a:00.0 VGA compatible controller [0300]: Advanced Micro Devices, Inc.
[AMD/ATI] Navi 21 [Radeon RX 6800/6800 XT / 6900 XT] [1002:73bf] (rev c3)
     Subsystem: Sapphire Technology Limited Navi 21 [Radeon RX 6800/6800 XT /
6900 XT] [1da2:e437]
     Kernel driver in use: amdgpu
     Kernel modules: amdgpu
glxinfo -B
name of display: :0
display: :0 screen: 0
direct rendering: Yes
Extended renderer info (GLX_MESA_query_renderer):
     Vendor: AMD (0x1002)
     Device: AMD Radeon RX 6800 (SIENNA_CICHLID, DRM 3.42.0, 5.14.0-3-amd64,
LLVM 12.0.1) (0x73bf)
     Version: 21.2.4
     Accelerated: yes
     Video memory: 16384MB
     Unified memory: no
     Preferred profile: core (0x1)
     Max core profile version: 4.6
     Max compat profile version: 4.6
     Max GLES1 profile version: 1.1
     Max GLES[23] profile version: 3.2
Memory info (GL ATI meminfo):
     VBO free memory - total: 15158 MB, largest block: 15158 MB
     VBO free aux. memory - total: 16286 MB, largest block: 16286 MB
     Texture free memory - total: 15158 MB, largest block: 15158 MB
     Texture free aux. memory - total: 16286 MB, largest block: 16286 MB
     Renderbuffer free memory - total: 15158 MB, largest block: 15158 MB
     Renderbuffer free aux. memory - total: 16286 MB, largest block: 16286 MB
Memory info (GL NVX qpu memory info):
     Dedicated video memory: 16384 MB
     Total available memory: 32752 MB
     Currently available dedicated video memory: 15158 MB
OpenGL vendor string: AMD
OpenGL renderer string: AMD Radeon RX 6800 (SIENNA_CICHLID, DRM 3.42.0,
5.14.0-3-amd64, LLVM 12.0.1)
OpenGL core profile version string: 4.6 (Core Profile) Mesa 21.2.4
OpenGL core profile shading language version string: 4.60
OpenGL core profile context flags: (none)
OpenGL core profile profile mask: core profile
OpenGL version string: 4.6 (Compatibility Profile) Mesa 21.2.4
OpenGL shading language version string: 4.60
OpenGL context flags: (none)
OpenGL profile mask: compatibility profile
OpenGL ES profile version string: OpenGL ES 3.2 Mesa 21.2.4
```
OpenGL ES profile shading language version string: OpenGL ES GLSL ES 3.20

OpenCL enfin prêt pour RX6000 (RX6800) noyau 5.15.6 minimum : clinfo :

alain@sid:~\$ clinfo Number of platforms 1 Platform Name AMD Accelerated Parallel Processing Platform Vendor **Advanced Micro Devices**, Inc. Platform Version **Calculation** Channel Control Control Control OpenCL 2.0 AMD-APP (3314.0) Platform Profile FULL PROFILE Platform Extensions cl khr icd cl\_amd\_event\_callback Platform Extensions function suffix AMD Platform Name AMD Accelerated Parallel Processing Number of devices and the state of the state  $1$ Device Name galaxies and the control of the control of the control of the control of the control of the control of the control of the control of the control of the control of the control of the control of the control of th Device Vendor **Advanced Micro Devices,** Inc. Device Vendor ID 0x1002 Device Version OpenCL 2.0 Driver Version 3314.0 (HSA1.1,LC) Device OpenCL C Version **Device OpenCL C 2.0** Device Type GPU Device Board Name (AMD) Navi 21 [Radeon RX 6800/6800 XT / 6900 XT] Device PCI-e ID (AMD) 0x73bf Device Topology (AMD) Device of PCI-E, 0000:0a:00.0 Device Profile FULL PROFILE Device Available **Yes** Compiler Available **Yes** Linker Available Yes Max compute units 30 SIMD per compute unit (AMD) 4 SIMD width (AMD) 32 SIMD instruction width (AMD) 1 Max clock frequency 2475MHz Graphics IP (AMD) 10.3 Device Partition (core) Max number of sub-devices and the sub-devices of  $30$ Supported partition types None Supported affinity domains (n/a) Max work item dimensions 3 Max work item sizes 1024x1024x1024x1024 Max work group size 256 Preferred work group size (AMD) 256 Max work group size (AMD) 1024

Documentation - Wiki - http://debian-facile.org/

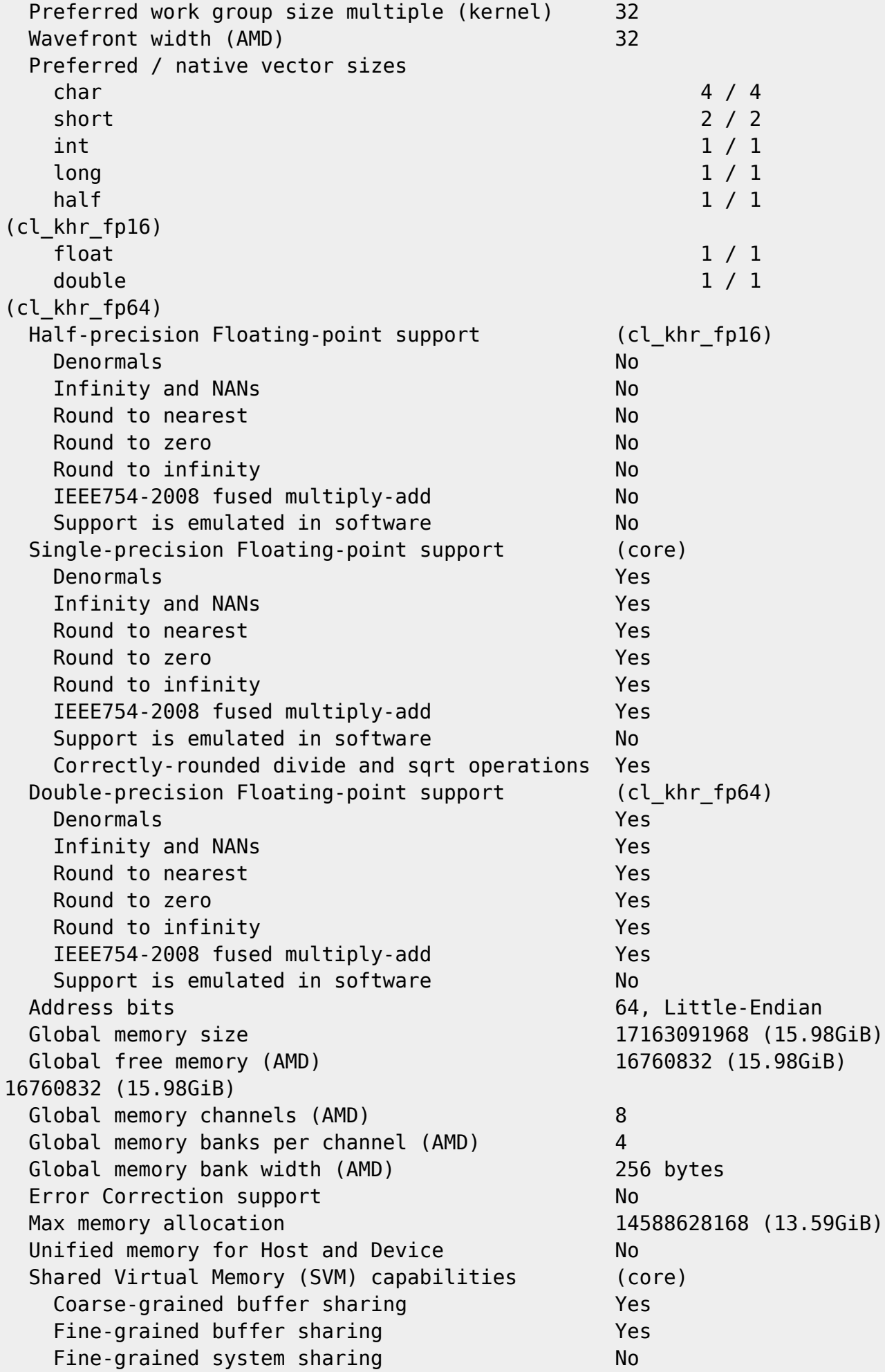

Atomics No. 2006. The Magnetic Secretary Atomic Secretary Atomic Secretary Atomic Secretary Atomic Secretary Atomic Secretary Atomic Secretary Atomic Secretary Atomic Secretary Atomic Secretary Atomic Secretary Atomic Secr Minimum alignment for any data type 128 bytes Alignment of base address 1024 bits (128 bytes) Preferred alignment for atomics SVM 0 bytes Global 0 bytes Local 0 bytes and 0 bytes and 0 bytes and 0 bytes and 0 bytes and 0 bytes and 0 bytes and 0 bytes and 0 bytes  $\theta$ Max size for global variable 14588628168 (13.59GiB) Preferred total size of global vars 17163091968 (15.98GiB) Global Memory cache type Read/Write Global Memory cache size 16384 (16KiB) Global Memory cache line size 64 bytes Image support Yes Max number of samplers per kernel 29631 Max size for 1D images from buffer 134217728 pixels Max 1D or 2D image array size 8192 images Base address alignment for 2D image buffers 256 bytes Pitch alignment for 2D image buffers 256 pixels Max 2D image size 16384x16384 pixels Max 3D image size 16384x16384x8192 pixels Max number of read image args 128 Max number of write image args 8 Max number of read/write image args 64 Max number of pipe args 16 Max active pipe reservations and the matrix of  $16$ Max pipe packet size 1703726280 (1.587GiB) Local memory type and the contract of the Local Local Local memory size 65536 (64KiB) Local memory size per CU (AMD) 65536 (64KiB) Local memory banks (AMD) 32 Max number of constant args 8 Max constant buffer size 14588628168 (13.59GiB) Preferred constant buffer size (AMD) 16384 (16KiB) Max size of kernel argument 1024 Queue properties (on host) Out-of-order execution No Profiling Yes Queue properties (on device) Out-of-order execution and the control of the Yes Profiling Yes Preferred size 262144 (256KiB) Max size 8388608 (8MiB) Max queues on device and the state of  $1$ Max events on device 1024 Prefer user sync for interop The Theorem Yes Number of P2P devices (AMD) 0 Profiling timer resolution 10 and 10 and 10 and 10 and 10 and 10 and 10 and 10 and 10 and 10 and 10 and 10 and 10 and 10 and 10 and 10 and 10 and 10 and 10 and 10 and 10 and 10 and 10 and 10 and 10 and 10 and 10 and 10 and Profiling timer offset since Epoch (AMD) 0ns (Thu Jan 1 01:00:00 1970) Execution capabilities Run OpenCL kernels Yes

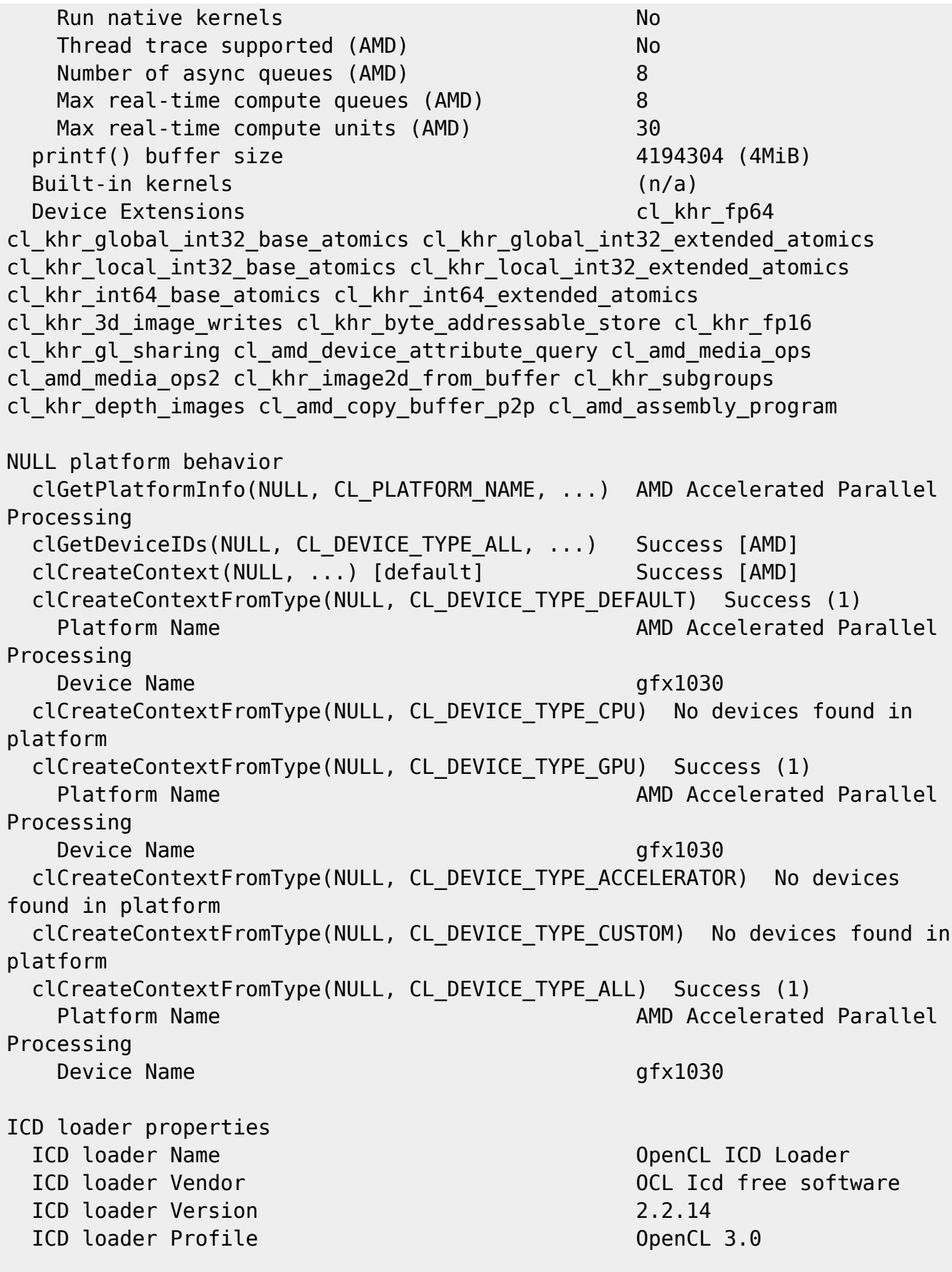

## **Solution Alternative**

testé sur debian testing bullseye (kernel 5.9.0-1) le paquet et ses dépendances s'installe très bien

mais n'est pas fonctionnel dans blender 2.83.5

```
apt search mesa-opencl-icd
En train de trier... Fait
Recherche en texte intégral... Fait
mesa-opencl-icd/testing,now 20.1.9-1 amd64 [installé]
   free implementation of the OpenCL API -- ICD runtime
apt show mesa-opencl-icd
Package: mesa-opencl-icd
Version: 20.1.9-1
Priority: optional
Section: libs
Source: mesa
Maintainer: Debian X Strike Force <debian-x@lists.debian.org>
Installed-Size: 29,4 MB
Provides: opencl-icd
Depends: libclc-r600 (>= 0.2.0+git20180312-1~), libclc-amdgcn (>=
0.2.0+git20180312-1~), ocl-icd-libopencl1 | libopencl1, libc6 (>= 2.29),
libclang-cpp10, libdrm-amdgpu1 (>= 2.4.100), libdrm-nouveau2 (>= 2.4.66),
libdrm-radeon1 (>= 2.4.31), libdrm2 (>= 2.4.75), libelf1 (>= 0.142),
libexpat1 (>= 2.0.1), libgcc-s1 (>= 3.4), libllvm10 (>= 1:9-svn298832-1\sim),
libstdc++6 (>= 5.2), libzstd1 (>= 1.3.2), zlib1g (>= 1:1.1.4)
Homepage: https://mesa3d.org/
Tag: role::shared-lib
Download-Size: 4809 kB
APT-Manual-Installed: yes
APT-Sources: http://deb.debian.org/debian testing/main amd64 Packages
Description: free implementation of the OpenCL API -- ICD runtime
  This package contains the mesa implementation of the OpenCL (Open Compute
  Language) library, which is intended for use with an ICD loader. OpenCL
  provides a standardized interface for computational analysis on graphical
  processing units.
1)
N'hésitez pas à y faire part de vos remarques, succès, améliorations ou échecs !
2)
En informatique, le calcul parallèle consiste en l'exécution simultanée d'une même tâche,
partitionnée et adaptée afin de pouvoir être répartie entre plusieurs processeurs en vue de traiter
plus rapidement des problèmes plus grands.
3)
stable
4)
sous testing bullseye kernel 5.8.0-2 , par exemple
5)
```
Copie.sh

ou à la souris

[7\)](#page--1-0)

[6\)](#page--1-0)

utilisateur

[8\)](#page--1-0)

#### actuellement réservés à root

#### From:

<http://debian-facile.org/> - **Documentation - Wiki**

Permanent link: **<http://debian-facile.org/atelier:chantier:opencl-avec-amd>**

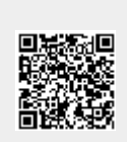

Last update: **26/06/2022 11:22**